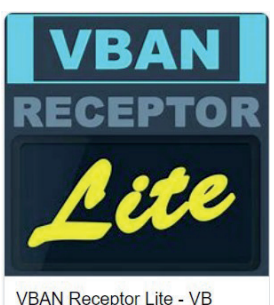

**VBAN Receptor Lite - VB Audio Software** 

## Silent-Kopfhöer-Zeit

Ihr benötigt euer Handy, eine (IRON-)Umhängetasche, Kopfhörer möglichst mit Kabel und gute Laune

Vorbereitung (wenn möglich zu Hause):

1.) APP "VBAN Receptor Lite" herunterladen

2.) Einrichten WLAN-Netzwerk "Milonga" - dieses Netzwerk stellt keinen Internetzugang bereit.

Auch das Passwort könnt ihr schon eingeben.

3.) APP öffnen

4.) Im Menü (D) die Einstellung "verry slow" vornehmen (E)

## Vor Ort:

5.) Wenn die Musik vom DJ eingespielt wird, auf Connect (F) klicken

Wenn die Musik nicht mehr spielt und sich der Bildschirm wie Abbildung G zeigt, dann klickt "not now" und ihr könnt kostenfrei die APP weiter nutzen. (Ohne die-

se Unterbrechung kostet diese APP 5€)

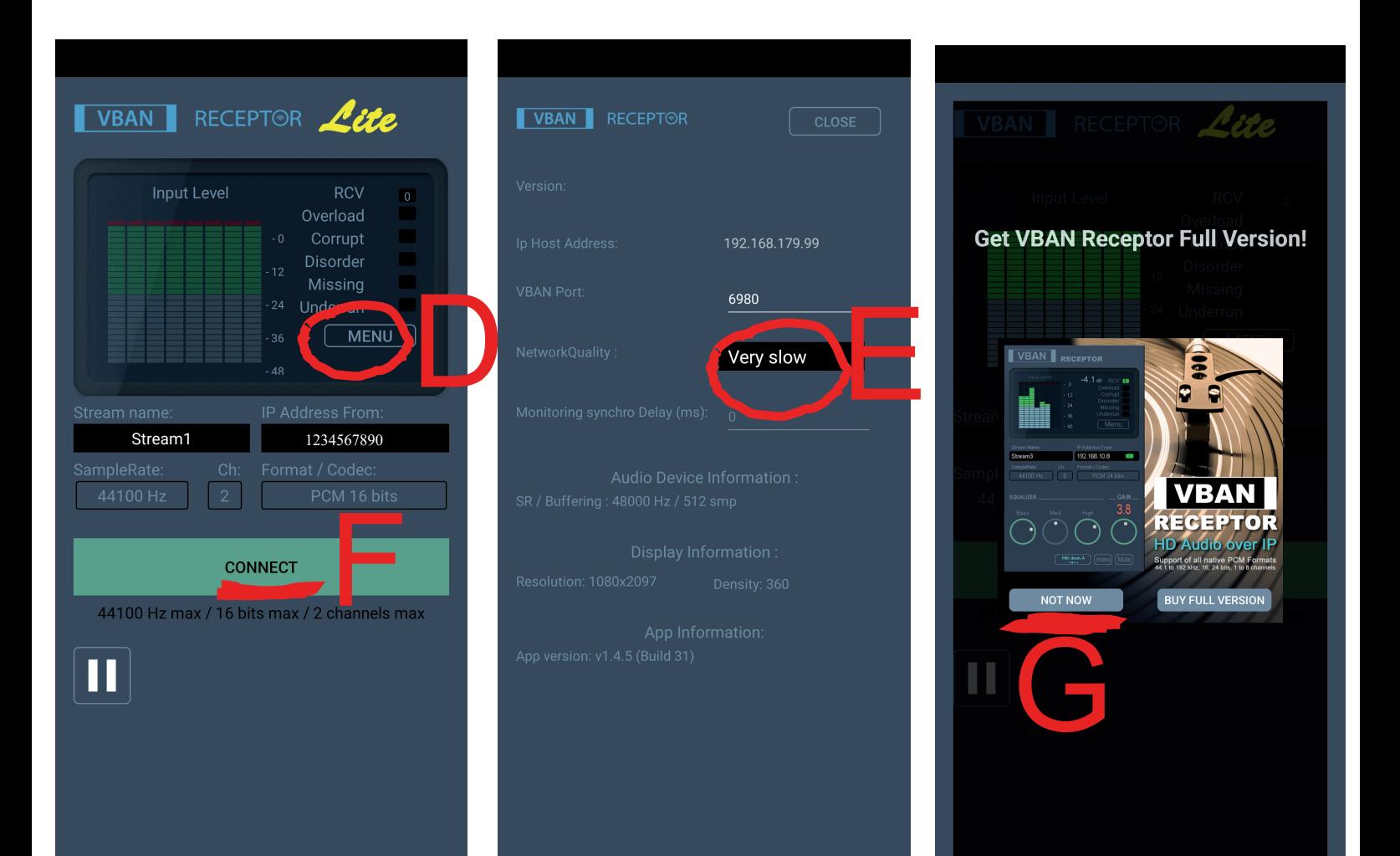